# **GEBRUIKSAANWIJZING MODE D'EMPLOI BEDIENUNGSANLEITUNG USER'S MANUAL**

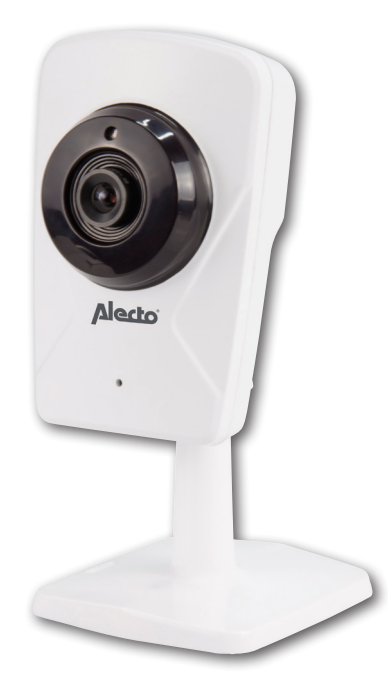

# **DVC-125IP**

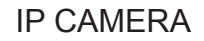

## **1 PRODUCTOMSCHRIJVING NL**

Deze Alecto IP-camera is een beveiligingsmonitor, geschikt voor gebruik binnenshuis. Een veel gebruikte toepassing is het bewaken van woonkamer of garage maar ook voor het observeren van baby's en kleine kinderen of huisdieren.

Via UTP kabel of Wi-Fi wordt het signaal van de camera verzonden naar uw internetmodem.

Met behulp van een tablet of smartphone kunt u naar het beeld van de camera kijken.

Via ons Real Plug & Play systeem en de **UID**-code (Unique IDentification) is het heel eenvoudig om verbinding te krijgen met de camera via onze app. De app is verkrijgbaar voor iOS en Android. De app kan worden gedownload via de app store of play store. **Zie de gebruiksaanwijzing van de AlectoCam app voor een snelle aanmelding en/of meer informatie (www.alectosecurity.com).** Na de eerste instelling kan ook via het GSM internet of externe wifi verbindingen worden gekeken naar het camera beeld.

De camera is voorzien van nachtverlichting waardoor in een donkere omgeving objecten, die zich binnen 5 meter van de camera bevinden, duidelijk verlicht worden. De nachtverlichting bestaat uit Infrarood verlichting en deze is door mensen niet te zien maar voor de camera wel. Deze beelden zijn in zwart/wit.

Indien alles naar behoren werkt dient u als eerste uw wachtwoord aan te passen. Het fabriekswachtwoord is niet uniek en onwelwillende zouden dan met behulp van uw UID code mee kunnen kijken.

# **2 AANMELDEN**

#### **2.1 AANMELDEN CAMERA AAN ROUTER.**

- 1. Micro DS kaart slot
- 2. Microfoon
- 3. Lens
- 4. Infrarood LEDs

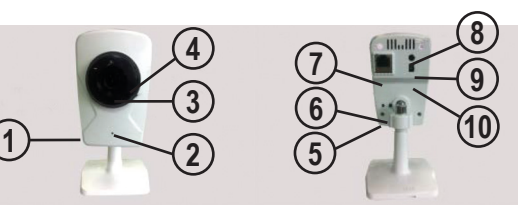

- 5. Reset
- 6. WPS
- 7. UTP LAN aansluiting
- 8. Luidspreker
- 9. Externe Audio
- 10. Adapter aansluiting

#### **2.2 QUICK START GUIDE**

Zie de bijgeleverde Quick Start Guide voor een snelle installatie van uw camera.

#### **3. CAMERA OP VASTE PLAATS MONTEREN.**

De camera kan op een vaste wand worden gemonteerd.

Attentie: Zorg ervoor dat de camera al is aangemeld op het wifi netwerk. Als de camera na het monteren wordt aangesloten op het lichtnet zal deze opnieuw verbinding maken met het netwerk. Als er een LAN netwerkverbinding kan worden gemaakt nadat de camera is geplaatst is dit niet nodig.

Onder de voet van de camera zit een bevestigingsplaat om de camera te kunnen monteren. Op het voetje staat de tekst open. Aan de onderkant kan met een klein schroevendraaiertie de metalen plaat uit de voet worden gewipt.

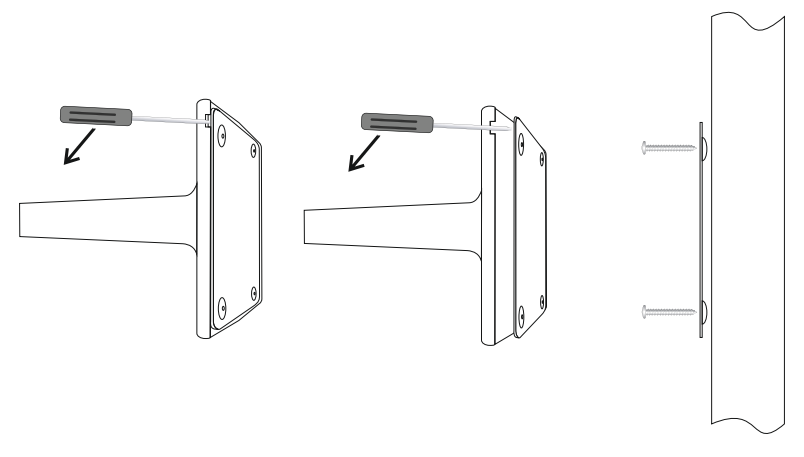

Plaats de voet op een platte harde ondergrond en schroef de plaat met de bolle kant van voetjes naar de ondergrond met schroefjes vast. Klik daarna de camera vast op de voet. Steek eerst de zijde zonder inkeping vast en daar de rest (in tegenovergestelde richting als bij het losklikken) totdat de camera vast zit.

#### **4 RESETTEN.**

Als de camera niet goed meer functioneert kan de camera van buitenaf worden gereset naar de fabrieksinstellingen.

Aan de achterzijde van de camera zit hiervoor een reset knopje. Druk op dit knopje als de camera is opgestart en houd deze minimaal 10 seconden ingedrukt.

De camera is dan alleen nog te bereiken via de UTP netwerkingang. Sluit de camera via een UTP kabel aan op uw router. Volg nu het aanmeld proces zie 2.3.

#### **5 TIPS EN WAARSCHUWINGEN**

#### **5.1 ALGEMEEN**

- Lees de gebruikershandleiding goed door en volg alle aanwijzingen op.<br>• Plaats of gebruik de adapter pooit in een natte of vochtige ruimte of.
- Plaats of gebruik de adapter nooit in een natte of vochtige ruimte of omgeving.
- Zorg voor een goede afvloeiing van warmte; bedek nooit de camera unit en/of de adapter en plaats deze niet direct naast een warmtebron. De camera en adapter worden tijdens werking zelf al warm.
- Gebruik uitsluitend de meegeleverde aansluitsnoeren; het aansluiten van een ander type aansluitsnoeren kan gevaarlijk zijn of schade aan de elektronica toebrengen.
- Zorg dat de snoeren niet beschadigd raken en voorkom dat deze draden tot struikelen of vallen kunnen leiden.
- De camera-unit en/of de adapter nooit demonteren; dit dient alleen door gekwalificeerd personeel te gebeuren.
- De videoverbinding verloopt via het openbare internet en de verbinding is volgens huidige maatstaven beveiligd maar zou desondanks toch gehackt kunnen worden. Hiervoor wijzen we elke verantwoordelijkheid af. We adviseren om direct het standaard wachtwoord te wijzigen en liefst met een combinatie van letters, cijfers en tekens.

#### **5.2 INSTALLATIE**

- Het aansluitsnoer alleen aansluiten of los nemen als de adapter uit het stopcontact is genomen.
- Installeer de camera niet tijdens een onweersbui.
- Raak geen ongeïsoleerde snoeren aan tenzij de stekker of adapter zijn losgekoppeld van het lichtnet.

#### **5.3 ONDERHOUD**

• Reinig de camera uitsluitend met een vochtige doek; gebruik geen chemische reinigingsmiddelen. Vóór het reinigen dient de adapter losgekoppeld te worden.

#### **5.4 STORING**

- In het geval de camera geen beeld meer weergeeft en of het geluid niet meer werkt, controleer dan:
	- is de camera aangesloten
	- gebruik de juiste UID code
	- gebruik het juiste wachtwoord
	- herstart de camera door de camera even spanningsloos te maken
	- reset de camera door minimaal 10 seconden op het reset knopje te drukken. De camera zal herstarten. Herhaal de complete instellingen en handelingen vanaf het begin. Alle ingestelde instellingen zijn hersteld naar de fabrieksinstelling
	- herstart uw smartphone of tablet.
	- Bij schemerlicht zal de camera overschakelen naar de nachtstand zodat de infrarood verlichting zal starten. Bij een bepaalde hoeveelheid omgevingslicht kan het voorkomen dat het beeld gaat knipperen.
	- Als u hierna nog steeds geen beeld heeft, neem dan contact op met de servicedienst van Alecto: www.alecto.nl.

#### **5.5 VERTRAGING IN BEELD**

- Door codering en decodering van het beeld treed er enige vertraging op in het signaal. Door wisselende bandbreedte via internet kan de beeld kwaliteit wisselen. Stel eventueel een lagere resolutie in.
- Er zijn instellingen als deze worden gewijzigd start de camera opnieuw op. Het duurt dan enige tijd (maximaal 2 minuten) voordat er weer beeld is.

#### **5.6 DATAVERBRUIK**

- Maakt u gebruik van een mobiel-netwerk neem dan in acht dat het data verbruik aanzienlijk kan stijgen tijdens het bekijken van video. Maak bij voorkeur gebruik van een Wi-Fi-netwerk.
- Ook het batterij verbruik van uw smartphone of tablet zal toenemen.

#### **5.7 MILIEU EN AFDANKEN**

- De verpakking van deze camera kunt u gedeeltelijk als oud papier inleveren. Wij adviseren echter om deze te bewaren zodat bij transport, het apparaat adequaat verpakt kan worden.
- Wordt de camera vervangen, lever deze dan in bij uw leverancier of milieustraat; zij zorgen voor een milieuvriendelijke verwerking.

#### **6 VERKLARING VAN CONFORMITEIT**

De Alecto Camera voldoet aan de essentiële voorwaarden en voorzieningen zoals omschreven in de Europese richtlijn 2014/53/EU. De verklaring van conformiteit is beschikbaar op de website http://DOC.hesdo.com/DVC-125IP-DOC.pdf

Frequentie : 2407 – 2475 MHz Maximum Vermogen : < 20 dBm

#### **7. SPECIFICATIONS CAMERA**

Lens 3.6mm Mini. Illumination 0.5 Lux<br>Viewing Angle 90 Degree Viewing Angle Input Built-in microphone<br>
Output Built-in speaker Audio Compressioin Image Compression H.264, MJPEG<br>Image Frame Rate 30fps (VGA), 3 Flip Mirror Images<br>Light Fregeuncy

Compress rate level 128Kbps~4Mbps<br>Wireless Standard IEEE 802.11b/q/n Frequentie range <br>Transmitted power 19.27 dBm EIRP Transmitted power<br>Date Rate

Pan/tilt Angle Not supported<br>
Infrared Light 12 IR LEDs. N Alarm Input / Output Not supported<br>TF/SD card Fxternal up to TF/SD card External up to 32GB Power Consumption 6 Watts (Max.)<br>Operate Temper. 0° ~ 55°C (14° Certification CE, FCC, RoHS

Image Sensor **1/4**" Color CMOS sensor<br>
Display Resolution 1280 x 720 Pixels (1000K 1280 x 720 Pixels (1000K Pixels, i.e. 1.0 Megapixel) Built-in speaker<br>ADPCM Image Frame Rate 30fps (VGA), 30fps (QVGA)<br>Resolution 3280x720 (VGA), 640x480 (V 1280x720 (VGA), 640x480 (VGA), 320x240 (QVGA)<br>Vertical / Horizontal Light Freqeuncy 50Hz, 60Hz, Outdoor Build in 10/100Mbps, Auto MDI/MDIX, RJ-45 Supported Protocol TCP/IP, HTTP DNS DHCP PPPoE SMTP FTP SSL TFTP NTP ARP/RARP NFS RTSP RTP RTCP IEEE 802.11b/g/n<br>2412-2472 MHz 802.11b: 11Mbps (max), 80211g: 54Mbps (max.), 802.11n: 150Mbps (max.) Wireless Securtiy WEP & WPA WPA2 Encryption 12 IR LEDs. Night visibility up to 5 meters DC 5 V/2.0A (adapter)  $0° \sim 55°C$  (14<sup>°</sup>F ~ 131<sup>°</sup>F) Operating Humidity 20% ~ 85% non-condensing Storage Temper. -10°C ~ 60° (14°F ~ 140°F)<br>Operating Humidity 0% ~ 90% non-condensing  $0\%$  ~ 90% non-condensing

#### **8 GARANTIE**

Op deze IP camera heeft u een garantie van 24 maanden na aankoopdatum. Wij garanderen gedurende die periode de kosteloze herstelling van defecten ontstaan door materiaal- en constructiefouten. Een en ander ter uiteindelijke beoordeling van de importeur.

HOE TE HANDELEN: Bemerkt u een defect, raadpleeg dan eerst deze gebruiksaanwijzing. Geeft deze hieromtrent geen uitsluitsel, bekijk dan de laatste versie van deze gebruiksaanwijzing via internet. (www.alecto.nl) of raadpleeg de leverancier van deze camera of de serviceafdeling van Alecto: www.alecto.nl.

DE GARANTIE VERVALT: Bij ondeskundig gebruik, foutieve aansluiting, foutieve installatie van firmware, gebruik van niet originele onderdelen of toebehoren, verwaarlozing en bij defecten ontstaan door vocht, vuur, overstroming, blikseminslag en natuurrampen. Bij onbevoegde wijzigingen en/of reparaties door derden. Bij onjuist transport van het apparaat zonder geschikte verpakking en indien het apparaat niet vergezeld is van dit garantiebewijs en de aankoopbon.

Aansluitsnoeren en stekkers vallen niet onder de garantie. Iedere verdere aansprakelijkheid, met name voor eventuele gevolgschade, is uitgesloten.

## **1 DESCRIPTION DU PRODUIT FR**

Cette caméra IP d'Alecto est un moniteur de surveillance, qui convient pour un usage à la fois à l'intérieur et en extérieur. La caméra est résistante à l'eau et devra être installée là où elle n'est pas pleinement exposée à la pluie. L'appareil est souvent utilisé pour surveiller un jardin ou garage, mais également pour observer les bébés et les petits enfants ainsi que les animaux de compagnie. La caméra transmet son signal à votre modem Internet via câble UTP ou Wi-Fi. En utilisant une tablette ou un Smartphone vous pouvez voir les images de la caméra et faire pivoter l'objectif en faisant glisser vos doigts sur l'écran. Grâce à notre système Real Plug & Play et le code **UID** (Unique IDentification) il est très facile d'établir une connexion avec la caméra via notre application. Cette appli est disponible pour iOS et Android et peut être téléchargée via l'App Store ou Play Store. **Référez-vous au guide de l'utilisateur de l'application AlectoCam pour une inscription rapide et/ou informations additionnelles (www. alectosecurity.com).** Après la configuration initiale, vous pouvez également voir les images de la caméra via Internet par GSM ou connexions Wi-Fi externes.

La caméra est fournie avec un éclairage de nuit pour une vision claire de tout objet dans un rayon de 5 mètres de la caméra dans un environnement sombre. Du fait que cet éclairage de nuit consiste en des lumières infrarouges, les personnes ne peuvent pas le voir mais c'est suffisant pour la caméra afin qu'elle affiche des images claires. Cependant, ces images sont bien sûr en noir et blanc.

Lorsque tout fonctionne correctement, vous devez d'abord modifier votre mot de passe. Le mot de passe par défaut d'usine n'est pas unique, ce qui permettrait à d'autres d'utiliser votre code UID et a avoir un accès non autorisé à votre caméra.

# **2 INSCRIPTION**

#### **2.1 POUR INSCRIRE LA CAMÉRA SUR LE ROUTEUR.**

- 1. Slot carte Micro SD
- 2. Micro
- 3. Objectif
- 4. LEDs infrarouges

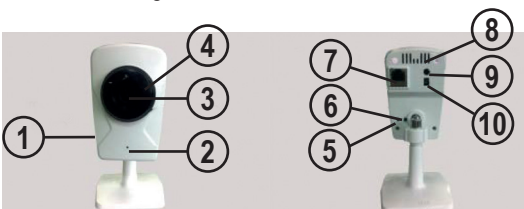

- 5. Réinitialisation
- 6. WPS
- 7. Connexion LAN UTP
- 8. Haut-parleur
- 9. Audio externe
- 10. Entrée de
	- l'adaptateur

#### **2.2 QUICK START GUIDE**

Voyez le Guide de démarrage rapide joint pour l'explication rapide de l'installation de votre caméra.

#### **3. POUR MONTER LA CAMÉRA SUR UN ENDROIT FIXE.**

La caméra peut être montée sur un mur fixe.

Attention : Assurez-vous que la caméra est déjà enregistrée au réseau Wi-Fi. Lorsque la caméra est installée et puis connectée au secteur, elle rétablira la connexion avec le réseau. Si une connexion de réseau câblé peut être utilisée après montage de la caméra, cela ne sera pas nécessaire.

Sous le socle de la caméra vous trouverez un panneau de montage pour l'installation de la caméra. Sur ce socle le texte 'open' (ouvrir) est indiqué. En bas, utilisez un petit tournevis pour retirer la plaque métallique du socle.

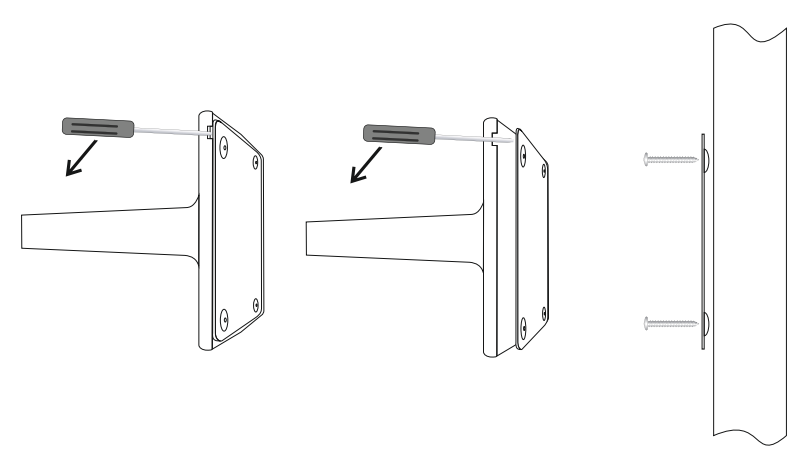

Placez le socle sur une surface plate et dure et utilisez les vis pour fixer la plaque avec le côté voûté du bas du socle. À présent clipsez la caméra sur le socle. Attachez d'abord le côté sans découpe et puis le reste (dans a direction oppose compare à celle de retrait) jusqu'à ce que la caméra soit sécurisée.

#### **4 RÉINITIALISATION.**

Lorsque le contact avec la caméra n'est plus possible et que vous ne pouvez plus déterminer l'adresse IP ou si le numéro de port ne correspond plus, vous pouvez réinitialiser de manière externe la caméra pour restaurer les paramétrages par défaut d'usine.

Pour cela, un bouton reset est placé sur le câble de la caméra. Appuyez et restez appuyé sur ce bouton pendant au moins 10 secondes après que la caméra soit allumée. La caméra peut alors uniquement être atteinte via l'entrée du réseau UTP. Utilisez un câble UTP pour connecter la caméra à votre routeur. Maintenant suivez le processus d'enregistrement, voir 2.3.

#### **5 CONSEILS ET AVERTISSEMENTS**

#### **5.1 GÉNÉRAL**

- Lisez attentivement le manuel de l'utilisateur et suivez toutes les indications.
- Ne placez jamais ou utilisez l'adaptateur dans la chambre ou dans un environnement humide ou mouillé.
- Assurez-vous de la dissipation de chaleur adéquate; ne couvrez jamais l'unité de caméra et / ou l' (les) adaptateur(s) secteur (s) et ne jamais les placer directement à côté d'une source de chaleur. L'appareil photo et l'adaptateur deviennent déjà se réchauffer pendant le fonctionnement.
- Utilisez uniquement l'(les) adaptateur (s) fourni(s) ; la connexion d'un type d'adaptateur différent endommagera les composants électroniques.
- Assurez-vous que les câbles d'adaptateur sont exempts de tout dommage et assurez-vous que personne ne peut trébucher ou tomber à cause de ces câbles.
- Ne jamais démonter l'unité de caméra et / ou l'(les) adaptateur (s) d'alimentation; Seul un personnel qualifié est autorisé à le faire.
- La connexion vidéo se fait via l'Internet public et est sécurisée selon le standards courants, mais elle peut quand même être piratée. Nous ne sommes pas responsable en quoi que ce soit. Nous vous conseillons de modifier immédiatement le mot de passe, en utilisant préférablement une combinaison de lettres, de nombres et de caractères spéciaux.

#### **5.2 INSTALLATION**

- Branchez ou débranchez uniquement l'adaptateur d'alimentation / de l'unité de bébé ou de l'unité parent lorsque l'adaptateur secteur est retiré de la prise murale.
- Ne jamais installer le caméra pendant les orages.<br>• Ne touchez igmais les câbles d'adaptateur pen issue
- Ne touchez jamais les câbles d'adaptateur non isolés, à moins que les adaptateurs soient retirés de la prise murale.

#### **5.3 ENTRETIEN**

• Nettoyez le caméra uniquement avec un chiffon humide; n'utilisez jamais de nettoyant chimique. Avant tout nettoyage, vous devez débrancher les adaptateurs.

#### **5.4 ERREUR**

- Dans le cas où la caméra ne montre plus d'image et/ou il n'y a plus de son, veuillez vérifier ce qui suit :
	- la caméra est connectée
	- le bon code UID est utilisé
	- le bon mot de passe est utilisé
	- redémarrez la caméra en interrompant brièvement son alimentation
	- appuyez et restez appuyé sur le bouton de réinitialisation pendant au moins 10 secondes pour réinitialiser la caméra. La caméra redémarrera alors. Répétez la configuration tout entière et les actions depuis le début, car tous les paramétrages seront réinitialisés aux paramètres par défaut d'usine
	- redémarrez votre Smartphone ou tablette.
	- Lorsqu'il fait sombre, la caméra commutera en mode nuit et allumera les voyants infrarouges. Dans certaines conditions environnementales d'éclairage, l'écran peut commencer à clignoter. Vous pouvez résoudre cela en augmentant ou en diminuant l'éclairage environnemental. Lorsque les LEDs IR sont activées, l'écran sera en noir et blanc.
	- Si vous continuez à ne pas avoir d'image ni de son, veuillez contacter le service client d'Alecto: www.alecto.nl

#### **5.5 DÉLAI D'IMAGE**

- À cause du codage et décodage des images, il y a un léger retard dans le signal. La qualité de l'image dépend également des modifications sur la largeur de bande via Internet. Vous pouvez définir une résolution plus basse.
- La caméra peut redémarrer après modification de certains paramétrages. Dans ce cas cela prend un certain temps (maximum 2 minutes) avant le retour des images.

#### **5.6 UTILISATION DES DONNÉES**

- Si vous utilisez un réseau mobile, veuillez garder à l'esprit que l'usage des données peut augmenter considérablement lors du visionnage d'une vidéo. Nous vous recommandons d'utiliser un réseau Wi-Fi.
- De plus l'usure de la batterie de votre Smartphone ou tablette augmentera.

#### **5.7 ENVIRONNEMENT ET MISE AUX DÉCHETS DE L'APPAREIL**

- L'emballage de ce caméra peut être recyclé avec le papier. Cependant, nous vous conseillons de le conserver pour transporter l'appareil.
- Si vous remplacez de ce caméra, vous devez retourner l'ancien à votre fournisseur qui s'occupera du recyclage de votre appareil

#### **6 DÉCLARATION DE CONFORMITÉ**

L'Alecto Caméra satisfait les besoins essentiels et autres éléments relatives comme stipulés par la Directive Européenne 2014/53/EU. La déclaration de conformité est disponible sur le site http://DOC.hesdo.com/DVC-125IP-DOC.pdf

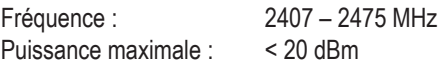

#### **7. CARACTÉRISTIQUES DE LA CAMÉRA**

Capteur d'Image<br>
Résolution de l'affichage 1280 x 720 pixels Résolution de l'affichage (1000K pixels, à savoir 1,0 Méga pixels) Objectif<br>Illumination mini 6.5 Lux Illumination mini Angle de visionnage 90 Degrés Entrée Micro intégré<br>
Sortie Maut-parleur Haut-parleur intégré<br>H.264, MJPEG Compression d'im.<br>Débit image Débit image 30fps (VGA), 30fps (QVGA) 1280x720 (VGA), 640x480 (VGA), 320x240 (QVGA) Images inverse Vertical / Horizontal Fréquence d'éclairage 50Hz, 60Hz, Extérieur<br>Interface Ethernet 10/100Mbps intégré. Interface Ethernet 10/100Mbps intégré, Auto MDI/MDIX, RJ-45<br>Protocole supporté TCP/IP, HTTP DNS DHCP PPPoE SMTP FTF TCP/IP, HTTP DNS DHCP PPPOE SMTP FTP SSL TFTP NTP ARP/RARP NFS RTSP RTP RTCP Niveau de taux de compression 128Kbps~4Mbps IEEE 802.11b/g/n<br>2412-2472 MHz Gamme de fréq. Puissance émise 19.27 dBm EIRP<br>Débit 11Mbns 802.11b : 11Mbps (max), 80211g : 54Mbps (max.), 802.11n : 150Mbps (max.) Sécurité sans fil **Securité sans filmes de la Cryptage WEP & WPA WPA2**<br>Angle Pan/Incliné **Manuel Security Non** pris en charge Angle Pan/Incliné Non pris en charge<br>Voyant infrarouge Voyant infrarouge Voyant infrarouge 12 LEDs IR, visibilité de nuit jusqu'à 5 mètres<br>Fntrée/sortie alarme 1990 Non pris en charge Entrée/sortie alarme<br>Carte TF/SD<br>Carte TF/SD<br>Carte iusqu'à 32 Externe jusqu'à 32Go Alimentation **DC 5 V/2.0A (adaptateur)**<br>Puissance Consommation 6 Watts (Max.) Puissance Consommation 6 Watts (Max.)<br>Temp. de fonctionnement 0° ~ 55°C (14°F ~ 131°F) Temp. de fonctionnement Humidité de fonct. 20% ~ 85% sans condensation Temp. de stockage  $-10^{\circ}$ C ~ 60° (14°F ~ 140°F) Humidité de stockage 0% ~ 90% sans condensation Certification CE, FCC, RoHS

#### **8 GARANTIE**

Votre réveil Caméra IP jouit d'une garantie de 24 mois à compter du jour d'achat. Pendant cette période, nous effectuons les réparations ou remédions axu défauts de fabrication. Cela est soumis à l'approbation de l'importateur.

COMMENT PROCÉDER : Si vous constatez un défaut, veuillez d'abord vous référer au guide de l'utilisateur. si le manuel ne fournit pas de réponse, contactez votre fournisseur via internet (www.alecto.nl) ou le service client Alecto: www. alecto.nl

LA GARANTIE EST ANNULÉE DANS LES CAS SUIVANTS : En cas de mauvaise utilisation, de mauvaises connexions, de fuite et/ou d'une mauavaise installation des piles, en cas l'utilisation de pièces n'étant pas d'origine, en cas de négligence et en cas de défauts causes par l'humidité, un incendie, une inondation, la foudre et toute catastrophe naturelle. La garantie est également annulée en cas de reparation et/ou de réparations effectuées par un personnel non qualifié. La garantie s'annule si l'appareil est transporté de manière inadéquate. Pour jouir de la garantie, l'utilisateur doit avoir la carte de garantie et la preuve d'achat.

La garantie ne couvre pas les câbles de connexion, les prises et les batteries. Toute autre responsabilité concernant des dommages collatéraux est exclue de la garantie.

## **1 PRODUKTBESCHREIBUNG DE**

Diese Alecto IP-Kamera ist ein Überwachungsmonitor und für den Innen- und Außenbereich geeignet. Die Kamera ist spritzwassergeschützt und sollte so installiert werden, dass sie nicht vollständig dem Regen ausgesetzt ist. Das Gerät wird häufig für die Überwachung eines Gartens oder einer Garage benutzt, aber auch für die Überwachung von Babys und Kleinkindern oder Haustieren. Die Kamera überträgt ihr Signal über ein UTP-Kabel oder WLAN an Ihr Internetmodem.

Mit einem Tablet oder Smartphone können Sie die Kamerabilder betrachten und die Linse drehen, indem Sie über den Bildschirm wischen.

Mit unserem echten Plug & Play System und dem **UID**-Code (Unique IDentification) ist es sehr einfach, eine Verbindung mit der Kamera über unsere App herzustellen. Diese App ist für iOS und Android erhältlich und kann im App Store oder Play Store heruntergeladen werden. **Schlagen Sie im Handbuch der AlectoCam App für Schnellregistrierung und/oder zusätzliche Informationen nach (www. alectosecurity.com).** Nach der Ersteinrichtung können Sie die Kamerabilder auch über das GSM Internet oder externe WLAN-Verbindungen betrachten.

Die Kamera ist mit einem Nachtlicht für klare Sicht auf alle Objekte innerhalb von 5 m von der Kamera in einer dunklen Umgebung ausgestattet. Weil dieses Nachtlicht aus Infrarot-Leuchten besteht, ist es für Menschen unsichtbar, aber ausreichend für die Kamera, um klare Bilder anzeigen zu können. Doch diese Bilder sind natürlich in Schwarzweiß.

Wenn alles richtig funktioniert, sollten Sie zunächst Ihr Passwort ändern. Das Standard Passwort ist nicht individuell, sodass andere Ihren UID-Code verwenden können und unzulässigen Zugriff auf Ihre Kamera erhalten.

# **2 REGISTRIERUNG**

#### **2.1 DIE KAMERA AM ROUTER REGISTRIEREN.**

- 1. Mikro-SD-Kartenschlitz
- 2. Mikrofon
- 3. Linse
- 4. Infrarot-LED

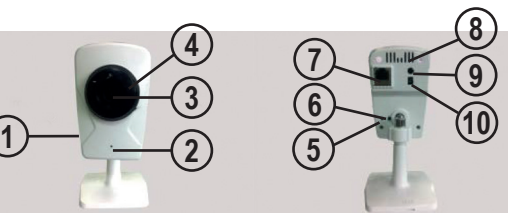

- 5. Rückstell
- 6. WPS
- 7. UTP-LAN-Verbindung
- 8. Lautsprecher
- 9. Externes Audio
- **10. Netzeileingang**

#### **2.2 QUICK START GUIDE**

Siehe beigefügte Kurzanleitung für eine Kurzbeschreibung der Installation der Kamera.

#### **3. DIE KAMERA AN EINER FESTEN STELLE MONTIEREN.**

Die Kamera kann an einer Wand befestigt werden.

Achtung: Stellen Sie sicher, dass die Kamera bereits für das WLAN-Netzwerk registriert ist. Wenn die Kamera installiert ist und anschließend an der Stromversorgung angeschlossen wird, stellt sie erneut eine Verbindung mit dem Netzwerk her. Wenn nach der Montage der Kamera ein kabelgebundener Netzwerkanschluss genutzt werden kann, ist dies nicht erforderlich.

Unter dem Fuß der Kamera finden Sie eine Montageplatte für die Installation der Kamera. An diesem Fuß wird der Text 'öffnen' angezeigt. Entfernen Sie unten mit einem kleinen Schraubendreher die Metallplatte vom Fuß.

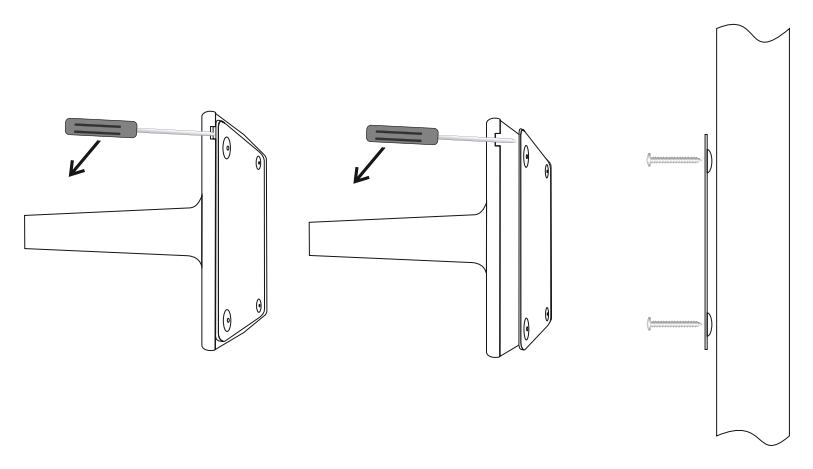

Stellen Sie den Fuß auf eine flache, harte Oberfläche und befestigen Sie mit den Schrauben die Platte mit der gewölbten Seite der Füße nach unten. Jetzt lassen Sie die Kamera auf dem Fuß einrasten. Befestigen Sie zunächst die Seite ohne Aussparung und dann den Rest (in umgekehrter Richtung im Vergleich zum Entfernen), bis die Kamera gesichert ist.

### **4 RESET.**

Wenn ein Kontakt mit der Kamera nicht länger möglich ist und Sie nicht mehr bestimmen können, warum die IP-Adresse oder Portnummer nicht mehr übereinstimmt, können Sie die Kamera extern zurückstellen, um die Werkseinstellungen wiederherzustellen.

Hierfür ist eine Reset-Taste am Kabel der Kamera angebracht. Halten Sie diese Taste nach dem Einschalten der Kamera für mindestens 10 Sekunden gedrückt. Die Kamera kann dann nur über den UTP-Netzwerkeingang erreicht werden. Verwenden Sie ein UTP-Kabel, um die Kamera mit Ihrem Router zu verbinden. Folgen Sie nun dem Registrierungsprozess, siehe 2.3.

#### **5 TIPPS UND WARNHINWEISE**

#### **5.1 ALLGEMEIN**

- Lesen Sie gründlich die Bedienungsanleitung und befolgen Sie alle Anweisungen.
- Stellen Sie die Adapter niemals in einem nassen oder feuchten Raum oder einer feuchten Umgebung auf.
- Sorgen Sie für eine ausreichende Wärmeableitung; decken Sie die Kamera-Einheit und/oder das (die) Netzteil(e) niemals ab und stellen Sie diese niemals neben eine Wärmequelle. Die Kamera und Adapter bereits selbst während des Betriebs erwärmen.
- Verwenden Sie ausschließlich das (die) mitgelieferte(n) Netzteil(e); das Anschließen eines anderen Netzteils beschädigt die Elektronik.
- Stellen Sie sicher, dass die Netzteilkabel nicht beschädigt sind und dass niemand über diese Kabel stolpern oder fallen kann.
- Zerlegen Sie niemals die Kamera-Einheit und/oder das (die) Netzteil(e); dafür ist ausschließlich qualifiziertes Personal autorisiert.
- Die Videoverbindung erfolgt über das öffentliche Internet und ist den aktuellen Standards entsprechend sicher, kann aber dennoch gehackt werden. Dafür sind wir in keinster Weise haftbar. Wir empfehlen eine sofortige Änderung des Passworts, vorzugsweise eine Kombination aus Buchstaben, Zahlen und Sonderzeichen.

#### **5.2 INSTALLATION**

- Verbinden oder trennen Sie das Netzteil, wenn der Stecker des Netzteils aus der Steckdose gezogen wurde.
- Kamera niemals bei Gewitter installieren.<br>• Unisolierte Kabel niemals berühren, es se
- Unisolierte Kabel niemals berühren, es sei denn, die Kabel sind nicht mit einer Steckdose verbunden.

#### **5.3 WARTUNG**

• Reinigen Sie das Kamera nur mit einem feuchten Tuch; niemals chemische Reiniger verwenden. Vor jeder Reinigung müssen Sie die Netzteile von der Stromversrogung trennen.

#### **5.4 FEHLER**

- Falls die Kamera keine Bilder mehr zeigt und/kein Ton vorhanden ist, überprüfen Sie bitte Folgendes:
	- die Kamera ist angeschlossen
	- der richtige UID-Code wird benutzt
	- das richtige Passwort wird benutzt
	- die Kamera durch kurze Unterbrechung der Stromversorgung neu starten
	- den Reset-Knopf für mindestens 10 Sekunden gedrückt halten, um die Kamera zurückzustellen. Jetzt wird die Kamera neu gestartet. Wiederholen Sie die gesamte Einrichtung und Aktionen von vorne, weil alle Einstellungen auf Werkseinstellungen zurückgesetzt werden.
	- Starten Sie Ihr Smartphone oder Tablet neu.
	- Wenn es dunkel wird, schaltet die Kamera auf Nachtmodus um und schaltet die Infrarot-Leuchten ein. In bestimmten Umgebungslichtverhältnissen kann der Bildschirm anfangen zu blinken. Sie können dies beseitigen, indem Sie das Umgebungslicht verstärken oder reduzieren. Wenn die IR-LED aktiviert sind, ist der Bildschirm schwarzweiß.
	- Sollten Sie immer noch keine Bilder, wenden Sie sich bitte an den Kundenservice von Alecto: www.alecto.nl

#### **5.5 BILDVERZÖGERUNG**

- Wegen Kodierung und Dekodierung der Bilder wird das Signal etwas verzögert. Die Bildqualität hängt auch von Änderungen der Bandbreite über das Internet ab. Sie können eine niedrigere Auflösung einstellen.
- Die Kamera kann nach der Änderung bestimmter Einstellungen neu gestartet werden. In diesem Fall dauert es etwas (maximal 2 Minuten), bis das Bild zurückkehrt.

#### **5.6 DATENNUTZUNG**

- Wenn Sie ein mobiles Netzwerk nutzen, beachten Sie bitte, dass sich die Datennutzung beträchtlich erhöhen kann, wenn Sie ein Video ansehen. Wir empfehlen die Nutzung eines WLAN-Netzwerks.
- Auch der Akkuverbrauch Ihres Smartphones oder Tablets nimmt zu.

#### **5.7 UMWELT UND ENTSORGUNG**

- Die Verpackung dieses Kamera kann im Altpapier entsorgt werden. Wir weisen Sie dennoch darauf hin, diese Verpackung aufzubewahren, um die Geräte für den Transport ausreichend schützen zu können.
- Falls das Kamera ausgetauscht werden muss, geben Sie es Ihrem Händler zurück; er gewährleistet eine umweltfreundliche Entsorgung.

#### **6 KONFORMITÄTSERKLÄRUNG**

Das Alecto Kamera stimmt mit allen Anforderungen und sonstigen Vorschriften der Europäischen Richtlinie 2014/53/EU überein. Die Konformitätserklärung ist auf der Website http://DOC.hesdo.com/DVC-125IP-DOC.pdf einsehbar.

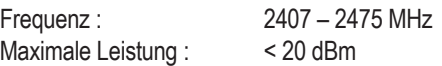

#### **7. TECHNISCHE DATEN DER KAMERA**

Displayauflösung

Linse 3,6 mm<br>Mini. Beleuchtung 3,6 mm Mini. Beleuchtung 0,5 Lux<br>Sichtwinkel 90 Grad Sichtwinkel<br>Eingang Eingang **Integriertes Mikrofon**<br>Ausgabe **Integrierter Lautspre** Audiokomprimierung ADPCM<br>Bildkomprimierung H.264. MJPEG Bildkomprimierung<br>Bildrate

Funkstandard 128Kbps~4Mbps<br>Frequenzbereich IEEE 802.11b/q/n Frequenzbereich **IEEE 802.11b/g/i**<br>Sendeleistung 2412-2472 MHz Sendeleistung Datenrate 19.27 dBm EIRP<br>Funksicherheit 802 11b: 11Mbns

Alarmeingang / -ausgang TF/SD-Karte Extern bis zu 32 GB Stromversorgung DC 5 V/2.0A (Netzteil)<br>Stromverbrauch: 6 Watt (Max.) Stromverbrauch: Betriebstemp.  $0^\circ \sim 55^\circ \text{C}$  (14 $^\circ \text{F} \sim 131^\circ \text{F}$ ) Lagertemp.  $-10^{\circ}$ C ~ 60° (14°F ~ 140°F) Zertifizierung CE, FCC, RoHS

Bildsensor 1/4" CMOS-Farbsensor (1000K Pixel,das heißt, 1.0 Megapixel) Integrierter Lautsprecher<br>ADPCM Bildrate 30fps (VGA), 30fps (QVGA) Auflösung 1280x720(VGA), 640x480(VGA), 320x240(QVGA) Vertikal horizontal Lichtfrequenz 50 Hz, 60 Hz, Außenbereich Ethernet-Schnittstelle Integrierte 10/100Mbps, Auto MDI/MDIX, RJ-45<br>I Interstütztes Protokoll TCP/IP HTTP DNS DHCP PPPoF SMTP FTP 9 TCP/IP, HTTP DNS DHCP PPPOE SMTP FTP SSL TFTP NTP ARP/RARP NFS RTSP RTP RTCP 802.11b: 11Mbps (max), 80211g: 54Mbps (max.), 802.11n: 150Mbps (max.) Schwenk-/Neigungswinkel WEP & WPA WPA2 Verschlüsselung<br>Funkstandard Micht unterstützt Nicht unterstützt Infrarot-Licht 12 IR-LED, Nachtsicht bis zu 5 m<br>Alarmeingang / -ausgang Nicht unterstützt Betriebsluftfeuchtigkeit 20% ~ 85% nicht kondensierend Betriebsluftfeuchtigkeit 0% ~ 90% nicht kondensierend

#### **8 GARANTIE**

Sie erhalten für Alecto IP-Kamera eine Garantie von 24 Monaten ab Kaufdatum. Wähend dieses Zeitraums garantieren wir die kostenlose Reparatur von Schäden, die durch Material- und Verarbeitungsfehlern verursacht werden. Sie unterliegen alle der abschließenden Bewertung des Importeurs.

VORGEHENSWEISE: Wenn Sie Schäden bemerken, schlagen Sie zunächst in der Bedienungsanleitung nach. Wenn Sie in der Anleitung keine zufriedenstellende Antwort finden, wenden Sie sich bitte an den Händler dieses Kamera über das Internet (www.alecto.nl) oder den Kundenservice von Alecto: www.alecto.nl

DIE GARANTIE WIRD NULL UND NICHTIG: bei unsachgemäßer Verwendung, falschen Anschlüssen, auslaufenden und/oder falsch installierten Akkus, bei Verwendung nicht originaler Teile oder Zubehör, Unachtsamkeit und bei Schäden, die durch Feuchtigkeit, Feuer, Überflutung, Blitzschlag und Naturkatastrophen verursacht werden. Bei unautorisierten Änderungen und/oder Reparaturen von Dritten. Bei falschem Transport des Geräts ohne geeingete Verpackung und wenn diesem Gerät keine Garantiekarte und kein Kaufnachweis beiliegt.

Die Garantie deckt keine Anschlusskabel, Stecker und Akkus ab. Jegliche weitere Haftung hinsichtlich Folgeschäden ist ausgeschlossen.

## **1 PRODUCT DESCRIPTION GB**

This Alecto IP camera is a security monitor, suitable for both indoor and outdoor use. The camera is splash proof and should be installed where it's not fully exposed to rain. The device is often used for monitoring a garden or garage, but also for observing babies and small children or pets.

The camera transmits its signal to your internet modem via UTP cable or Wi-Fi. Using a tablet or smartphone you can view the camera images and rotate the lens by swiping over the screen.

Thanks to our Real Plug & Play system and the **UID** code (Unique IDentification) it's very easy to establish a connection with the camera via our app. This app is available for iOS and Android and can be downloaded via the App Store or Play Store. **Refer to the user's manual of the AlectoCam app for a quick registration and/or additional information (www.alectosecurity.com).** After the initial setup, you can also view the camera images via the GSM internet or external Wi-Fi connections.

The camera is provided with night lighting for a clear view of any objects within 5 meters from the camera in a dark environment. Because this night lighting consists of infra-red lights, people cannot see it but it's sufficient for the camera to show clear images. However, these images are of course in black/white.

When everything is working properly, you should first change your password. The default factory password is not unique, which would allow others to use your UID code and gain unauthorised access to your camera.

# **2 REGISTRATION**

#### **2.1 TO REGISTER THE CAMERA TO THE ROUTER.**

- 1. Micro SD card slot
- 2. Microphone
- 3. Lens
- 4. Infra-red LEDs

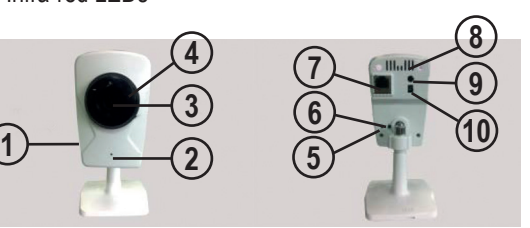

- 5. Reset
- 6. WPS
- 7. UTP LAN connection
- 8. Speaker
- 9. External audio
- 10. Adaptor input

#### **2.2 QUICK START GUIDE**

See attached Quick Start Guide for the quick explanation of the installation of your camera.

#### **3. TO MOUNT THE CAMERA ON A FIXED SPOT.**

The camera can be mounted onto a fixed wall.

Attention: Make sure the camera is already registered to the Wi-Fi network. When the camera is installed and then connected to the mains, it'll re-establish the connection with the network. If a wired network connection can be used after mounting the camera, this will not be necessary.

Underneath the foot of the camera you'll found a mounting panel for installing the camera. On this foot the text 'open' is shown. At the bottom, use a small screwdriver to remove the metal plate from the foot.

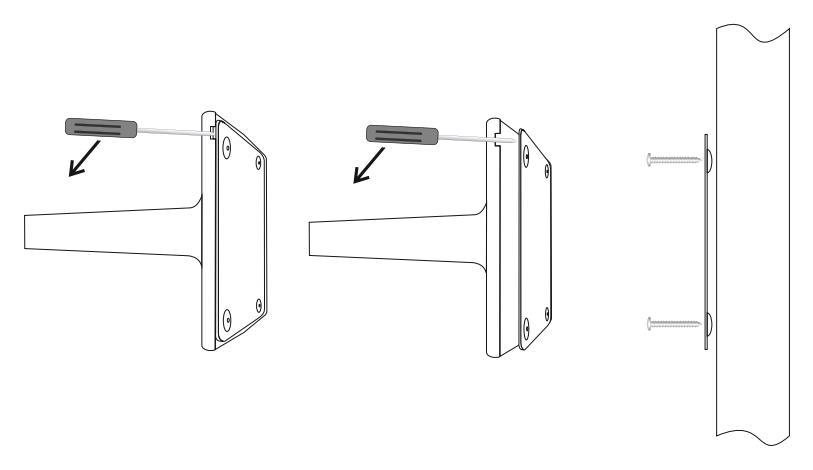

Place the foot onto a flat, hard surface and use screws to fix the plate with the vaulted side of the feet downward. Now click the camera onto the foot. First attach the side without cut-out and then the rest (in the opposite direction compared to removing it) until the camera is secured.

#### **4 RESET.**

When contact with the camera is no longer possible and you can no longer determine what the IP address or the port number no longer corresponds, you can externally reset the camera to restore the default factory settings. For this, a reset button is placed on the cable of the camera. Press and hold this button for at least 10 seconds after the camera is switched on.

The camera can then only be reached via the UTP network input. Use a UTP cable to connect the camera to your router. Now follow the registration process, see 2.3.

#### **5 TIPS AND WARNINGS**

#### **5.1 GENERAL**

- Read the user manual carefully and follow all instructions.
- Never place or use the adaptor in a wet or moist room or environment.
- Take care of proper heat dissipation; never cover the camera unit and/ or the power supply adapter(s), and do not place them directly beside a heat source. The camera and adaptor already become warm themselves during operation.
- Only use the supplied connecting cables; connecting cables of a different type can be dangerous or cause damage to the electronics.
- Take care that the cables and the adapter do not get damaged, and prevent that they cause tripping or falling.
- Never disassemble the camera unit and/or adaptor; this may only be performed by qualified personnel.
- The video connection occurs via the public internet and is secure according to the current standards, but can still be hacked. We are not liable for this in any way. We advise you to instantly change the password, preferably using a combination of letters, numbers and special characters.

#### **5.2 INSTALLATION**

- Only connect the power wire or disconnect the adapter is removed from the wall socket.
- Never install the camera during thunder storms.<br>• Never touch non-insulated wires unless the plug
- Never touch non-insulated wires unless the plug or adapter is unplugged.

#### **5.3 MAINTENANCE**

• Only clean the camera with a moist cloth; never use chemical cleaners. Before any cleaning, you must disconnect the adapters.

#### **5.4 ERROR**

- In case the camera no longer shows any images and/or there's no more sound, please check the following:
	- the camera is connected
	- the correct UID code is used
	- the correct password is used
	- restart the camera by briefly interrupting its power supply
	- press and hold the reset button for at least 10 seconds to reset the camera. The camera will now reboot. Repeat the entire setup and actions from the beginning, because all settings will be reset to the default factory settings
	- restart your smartphone or tablet.
- When it becomes dark, the camera will switch to the night mode and turn on the infra-red lights. In certain environmental lighting conditions, the screen might start flashing. You can resolve this by increasing or decreasing the environmental light. When the IR LEDs are activated, the screen will be black/white.
- If you still see no images, please contact the service department of Alecto via telephone number +31 (0) 73 6411 355.

#### **5.5 IMAGE DELAY**

- Because of coding and decoding of the images, there will be a slight delay in the signal. The image quality also depends on changes in the bandwidth via internet. You may set a lower resolution.
- The camera may restart after changing certain settings. In this case it'll take some time (maximum 2 minutes) before the images return.

#### **5.6 DATA USE**

- If you're using a mobile network, please keep in mind that the data use can increase considerably while watching video. We recommend you to use a Wi-Fi network.
- Also the battery usage of your smartphone or tablet will increase.

#### **5.7 ENVIRONMENT AND DISCARDING**

- The packaging of this camera can be collected as old paper. However, we recommend you to save it, to adequately protect the camera during transport.
- When replacing this camera, please return it to the supplier to ensure environment-friendly processing.

#### **6 DECLARATION OF CONFORMITY**

The Alecto camera meets the essential requirements and other relevant provisions as stipulated by the European Guideline 2014/53/EU. The declaration of conformity is available on the website http://DOC.hesdo.com/DVC-125IP-DOC.pdf

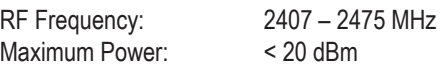

#### **7. SPECIFICATIONS CAMERA**

Lens 3.6mm Mini. Illumination 0.5 Lux<br>Viewing Angle 90 Degree Viewing Angle Input Built-in microphone<br>
Output Built-in speaker Audio Compressioin Image Compression H.264, MJPEG<br>Image Frame Rate 30fps (VGA), 3 Flip Mirror Images<br>Light Fregeuncy

Compress rate level 128Kbps~4Mbps<br>Wireless Standard IEEE 802.11b/q/n Frequentie range <br>Transmitted power 19.27 dBm EIRP Transmitted power<br>Date Rate

Pan/tilt Angle Not supported<br>
Infrared Light 12 IR LEDs. N Alarm Input / Output Not supported<br>TF/SD card Fxternal up to TF/SD card External up to 32GB Power Consumption 6 Watts (Max.)<br>Operate Temper. 0° ~ 55°C (14° Certification CE, FCC, RoHS

Image Sensor **1/4**" Color CMOS sensor<br>
Display Resolution 1280 x 720 Pixels (1000K 1280 x 720 Pixels (1000K Pixels, i.e. 1.0 Megapixel) Built-in speaker<br>ADPCM Image Frame Rate 30fps (VGA), 30fps (QVGA)<br>Resolution 3280x720 (VGA), 640x480 (V 1280x720 (VGA), 640x480 (VGA), 320x240 (QVGA)<br>Vertical / Horizontal Light Freqeuncy 50Hz, 60Hz, Outdoor Build in 10/100Mbps, Auto MDI/MDIX, RJ-45 Supported Protocol TCP/IP, HTTP DNS DHCP PPPoE SMTP FTP SSL TFTP NTP ARP/RARP NFS RTSP RTP RTCP IEEE 802.11b/g/n<br>2412-2472 MHz 802.11b: 11Mbps (max), 80211g: 54Mbps (max.), 802.11n: 150Mbps (max.) Wireless Securtiy WEP & WPA WPA2 Encryption 12 IR LEDs. Night visibility up to 5 meters DC 5 V/2.0A (adapter)  $0° \sim 55°C$  (14<sup>°</sup>F ~ 131<sup>°</sup>F) Operating Humidity 20% ~ 85% non-condensing Storage Temper. -10°C ~ 60° (14°F ~ 140°F)<br>Operating Humidity 0% ~ 90% non-condensing  $0\%$  ~ 90% non-condensing

#### **8 WARRANTY**

For the IP-camera you have a warranty of 24 months from the date of purchase. During this period, we guarantee the free repair of defects caused by material and workmanship errors. All this subjected to the final assessment of the importer.

HOW TO HANDLE: If you notice any defect, first refer to the user's manual. If the manual provides no definite answer, please contact the supplier of this camera via internet (www.alecto.nl) or contact customer service of Alecto: www.alecto.nl

THE WARRANTY BECOMES NULL AND VOID: In case of improper use, incorrect connections, leaking and/or incorrectly installed batteries, use of unoriginal parts or accessories, negligence and in case of defects caused by moisture, fire, flooding, lightning and natural disasters. In case of unauthorised modifications and/or repairs performed by third parties. In case of incorrect transportation of the device without adequate packaging and when the device is not accompanied by this warranty card and proof of purchase.

The warranty does not cover connecting cables, plugs and batteries. All further liability, especially concerning any consequential damages, is excluded.

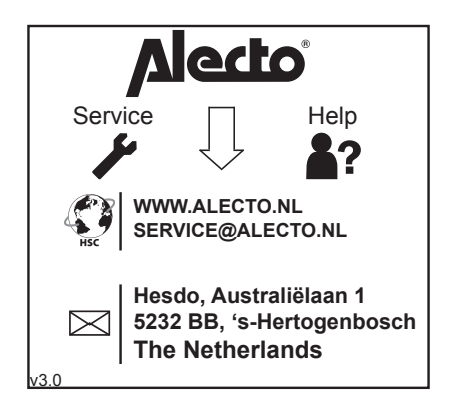